## **Lernziele**

**Sie sind in der Lage:**

- **die Vorgaben für die Export-Datei festzulegen**
- **die selektierten Daten zum Export bereitzustellen**

## **Vorgaben festlegen**

## **Exportfelder definieren**

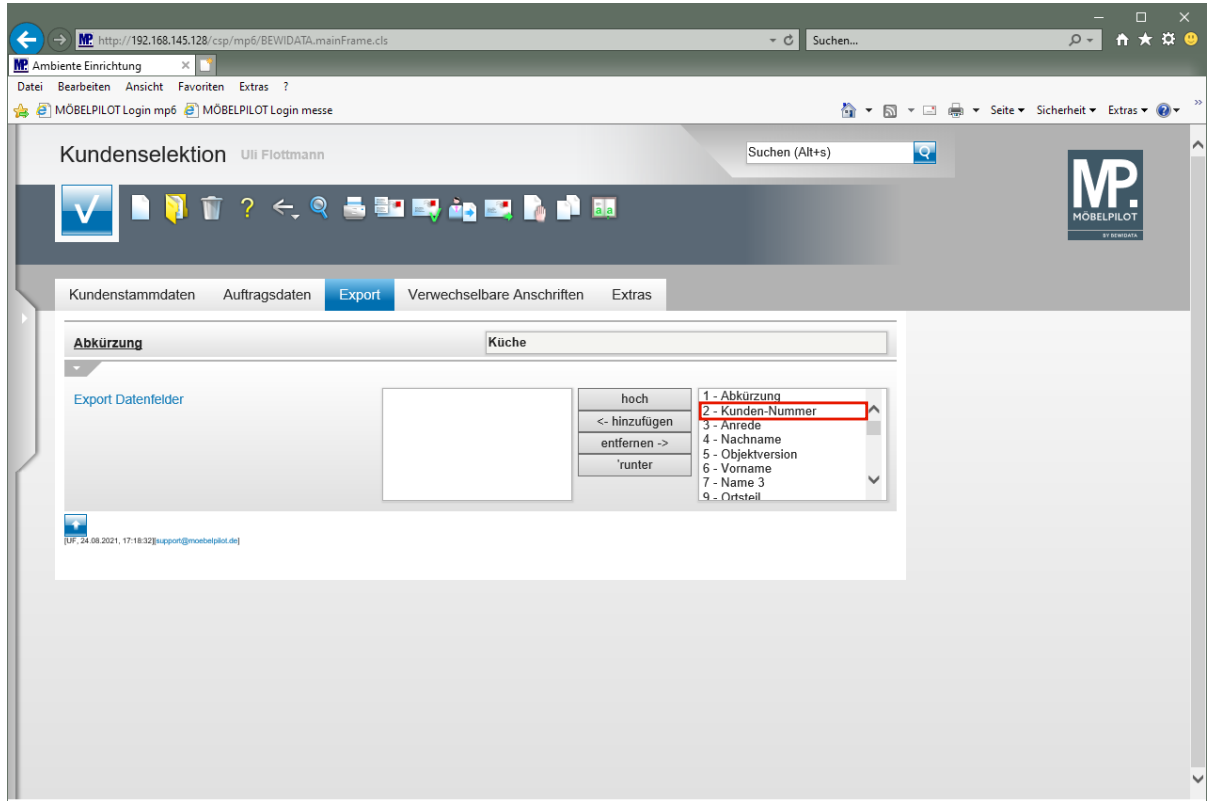

Klicken Sie auf den Listeneintrag **2 - Kunden-Nummer**.

Grundsätzlich sind alle verfügbaren Felder für den Export vorgesehen. Daher werden die Felder, in Abweichung zu dieser Darstellung, standardmäßig bereits im linken Textfenster aufgeführt.

Für die weitere Verarbeitung mit Word oder Excel spielt es keine Rolle, ob alle Felder exportiert und in welcher Reihenfolge sie exportiert werden. Entscheidend ist lediglich die Tatsache, dass alle relevanten Felder enthalten sind.

Wenn Sie allerdings beabsichtigen die selektierten Daten an eine Werbeagentur außer Haus zu geben, dann sollten Sie darauf achten, nur die benötigten Daten zu exportieren. Dazu klicken Sie die nicht benötigten Felder an und wählen dann den Button entfernen. Wenn Sie mehrere Merkmale gleichzeitig auswählen möchten, halten Sie die <sup>Strg</sup>-Taste gedrückt, während Sie mit der linken Maustaste die gewünschten Kriterien anklicken.

Analog dazu gibt es selbstverständlich auch die Möglichkeit die "abgewählten" Felder wieder in die Export-Datei aufzunehmen.

Über die Buttons bzw. haben Sie zusätzlich die Möglichkeit die Reihenfolge der exportierten Daten zu verändern.

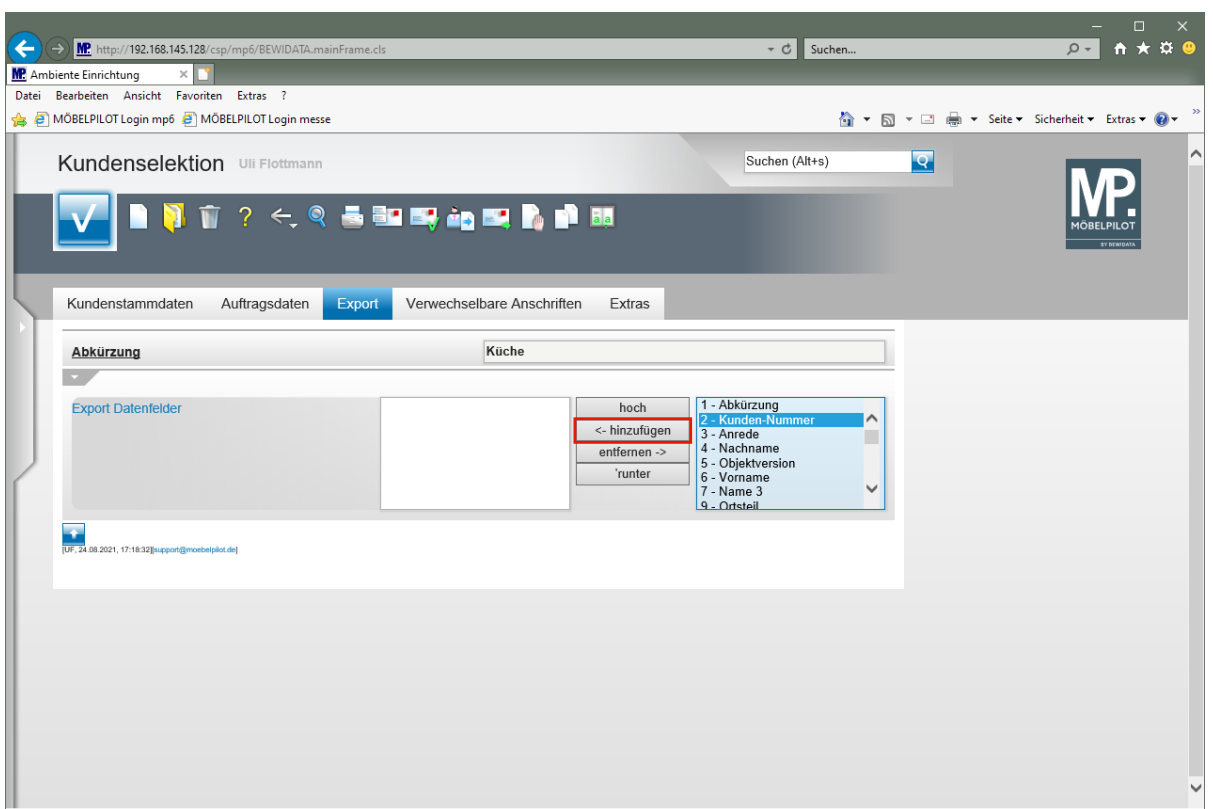

Klicken Sie auf die Schaltfläche **<- hinzufügen**.

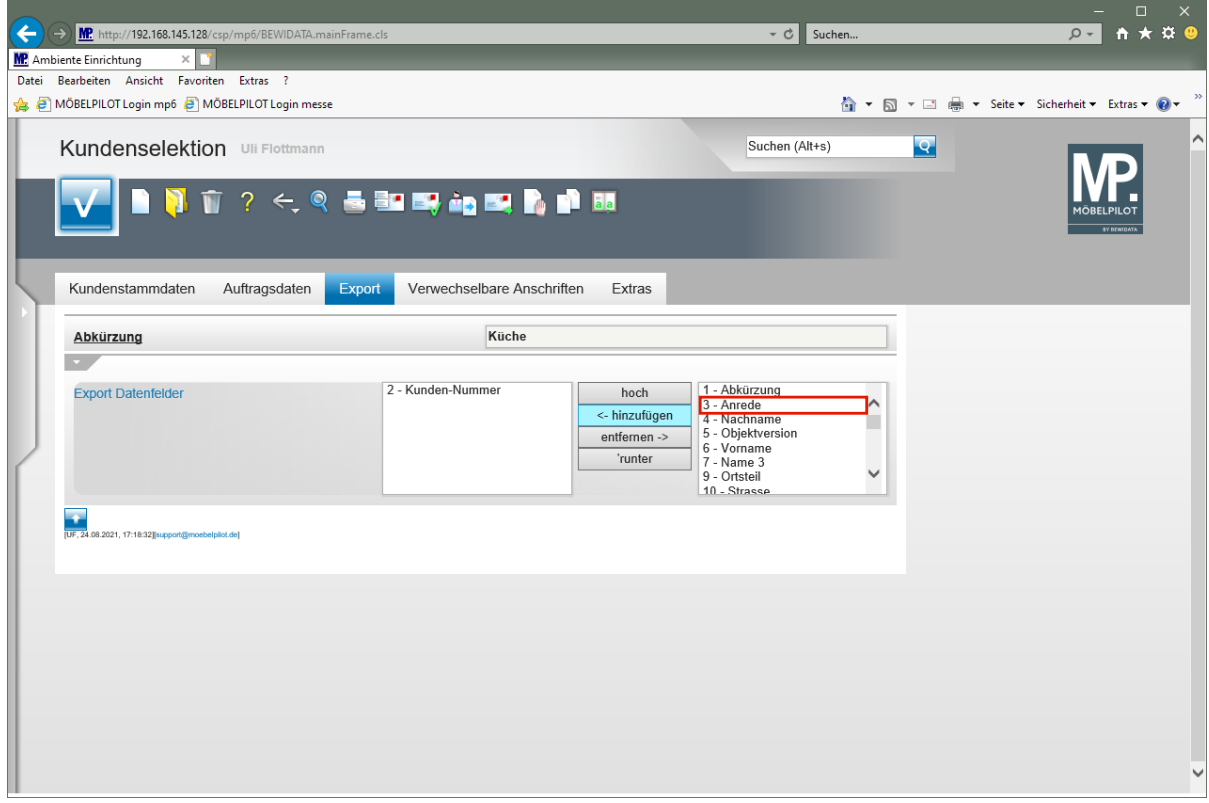

Klicken Sie auf den Listeneintrag **3 - Anrede**.

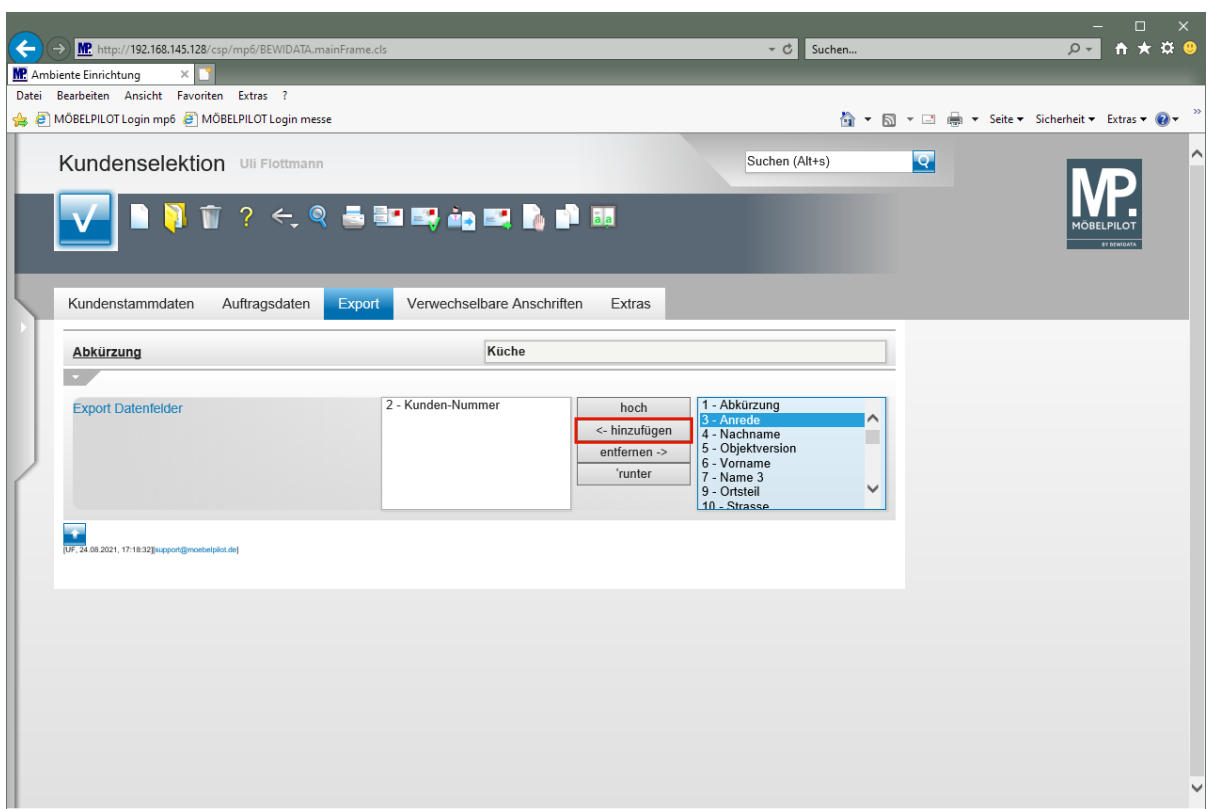

Klicken Sie auf die Schaltfläche **<- hinzufügen**.

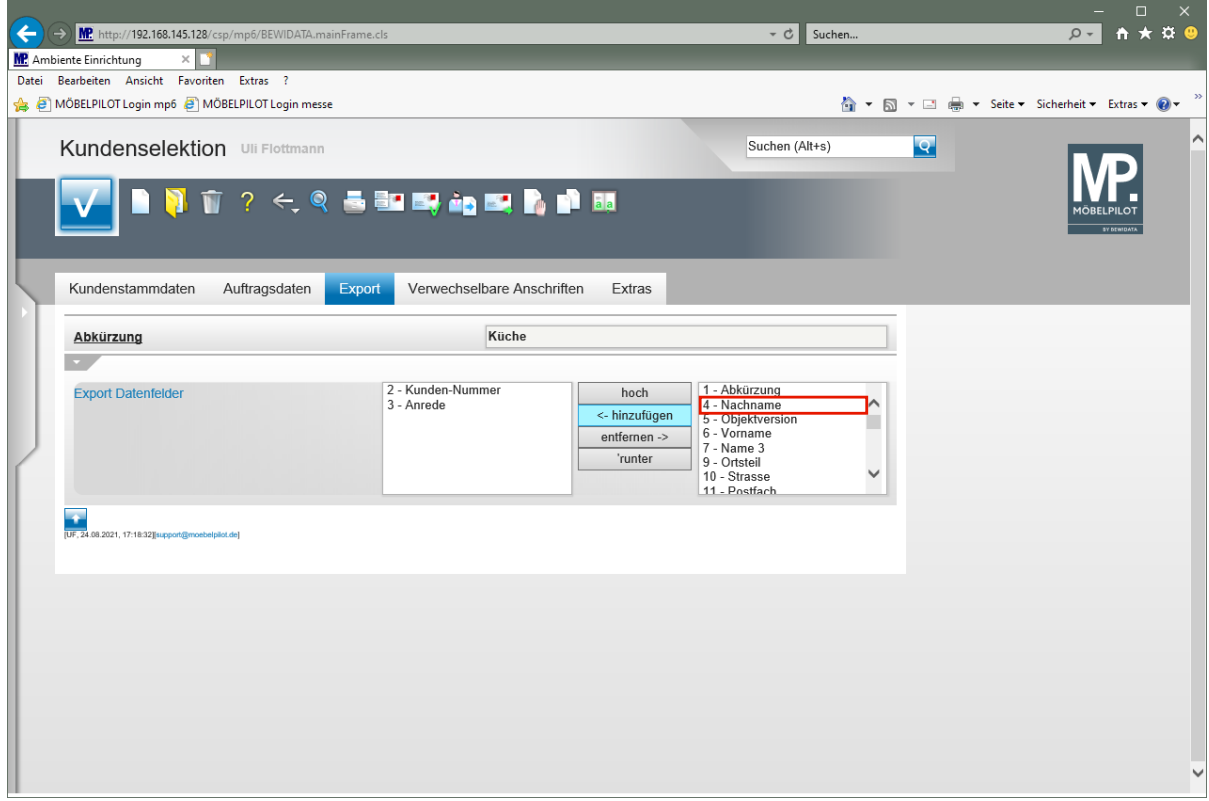

Klicken Sie auf den Listeneintrag **4 - Nachname**.

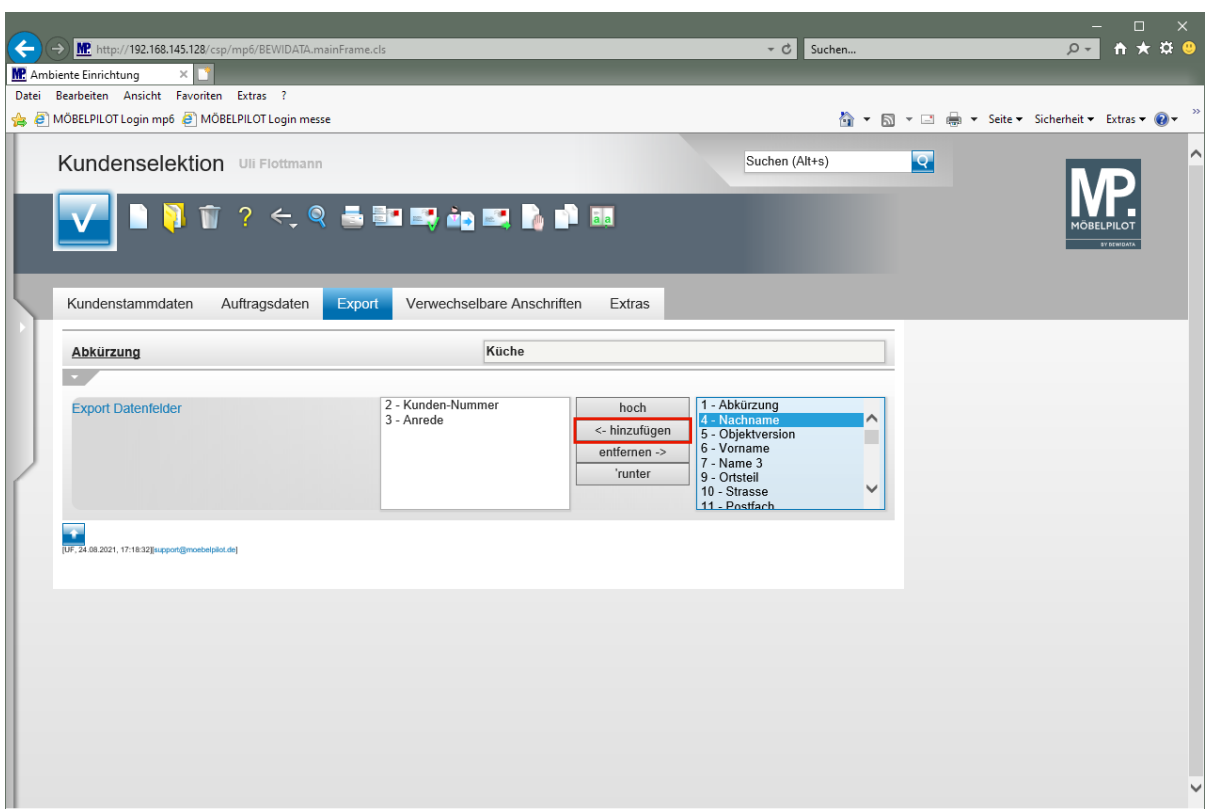

Klicken Sie auf die Schaltfläche **<- hinzufügen**.

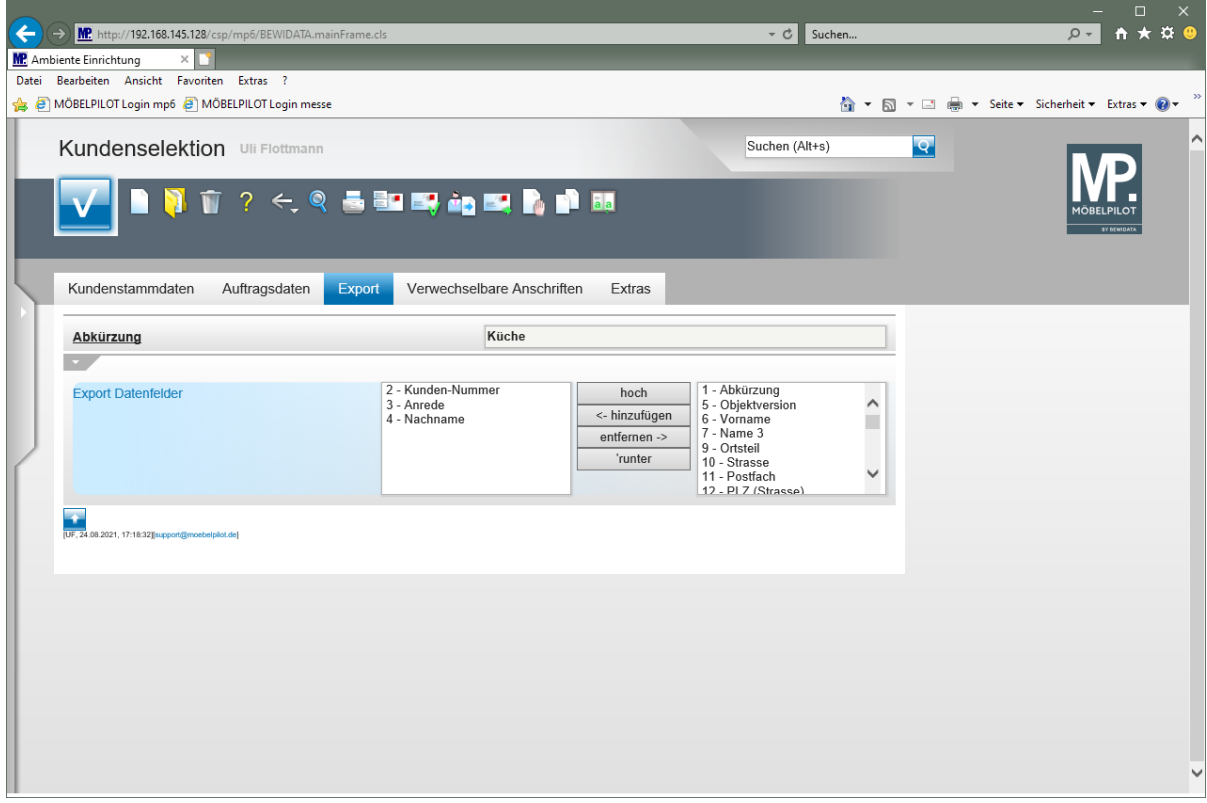

Definieren Sie auf diese Weise die Export-Datei.

## **Daten exportieren**

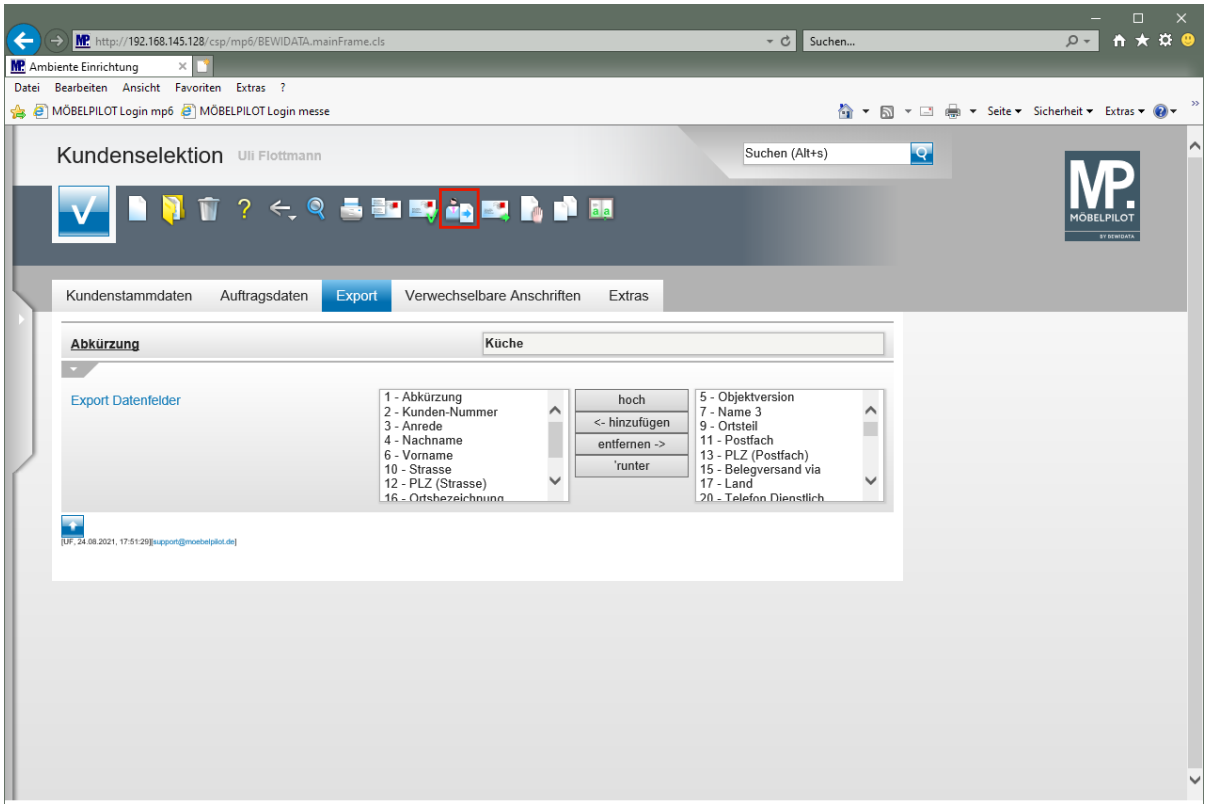

Klicken Sie auf den Hyperlink **Kunden-Daten exportieren**.

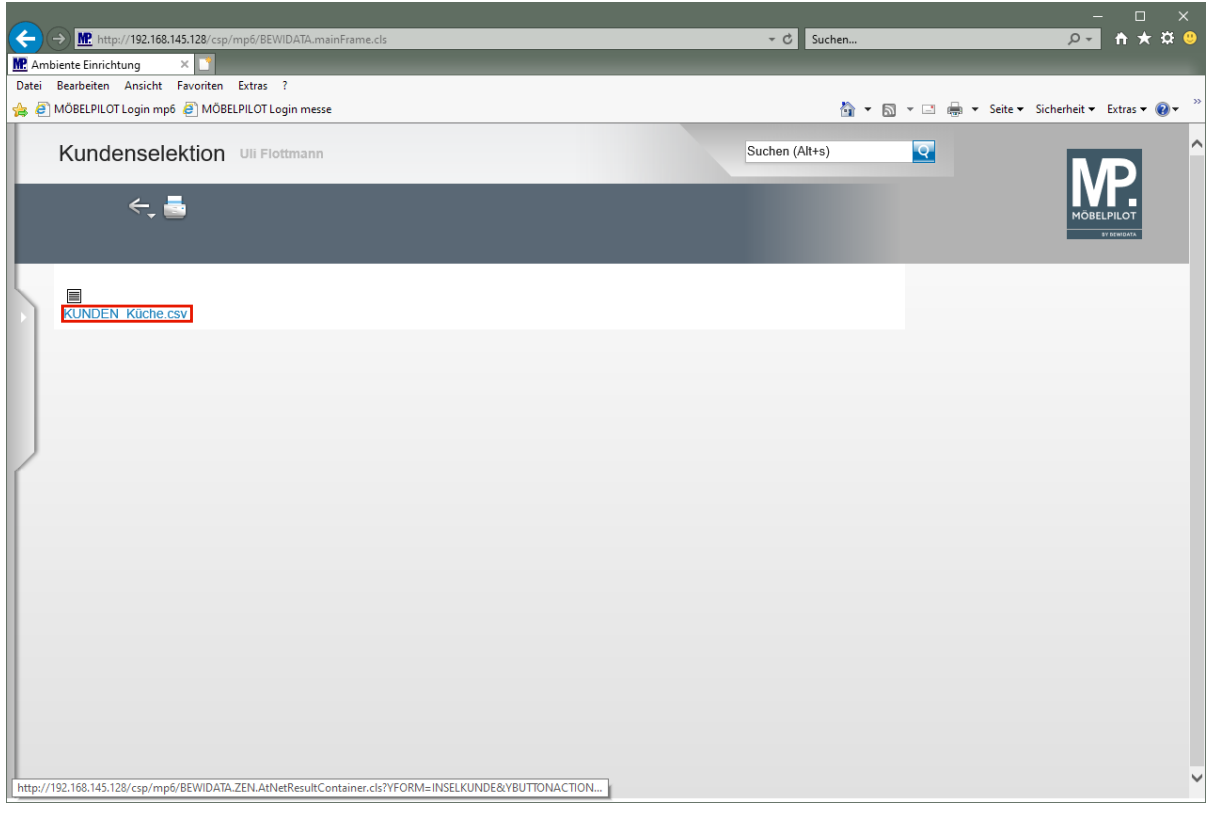

Klicken Sie mit der rechten Maustaste auf den Hyperlink **KUNDEN\_Küche.csv**.

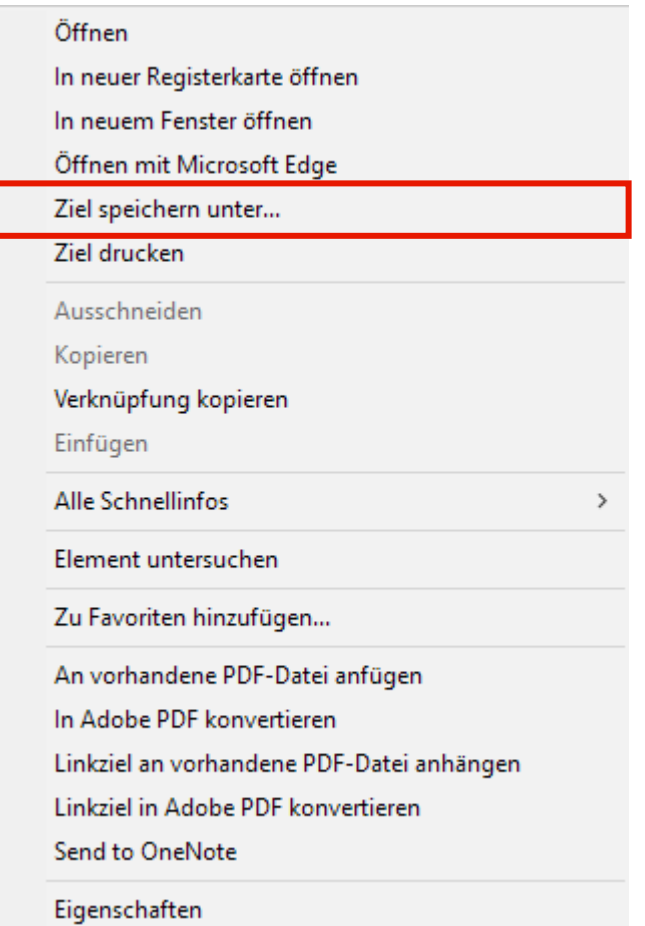

Klicken Sie auf den Menüeintrag **Ziel speichern unter...**.

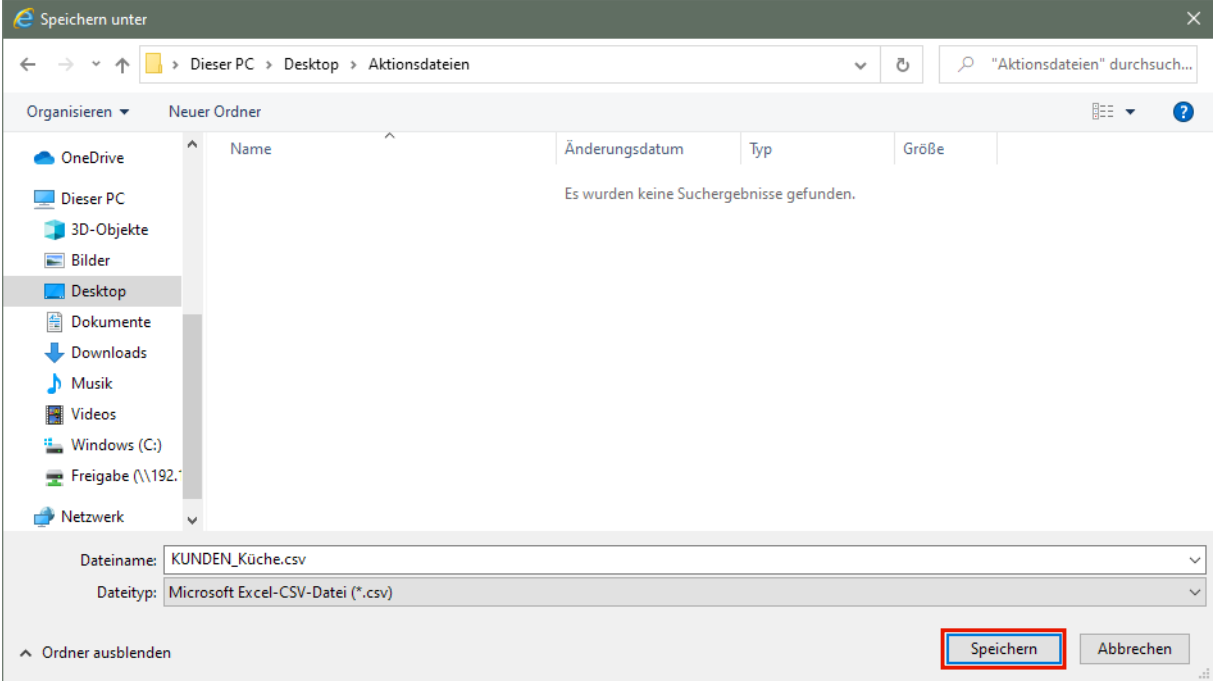

Speichern Sie die Datei beispielsweise in einem Ordner auf dem Desktop.

Klicken Sie auf die Schaltfläche **Speichern**.

 $\overline{\mathbf{1}}$ 

 $\bigodot$ 

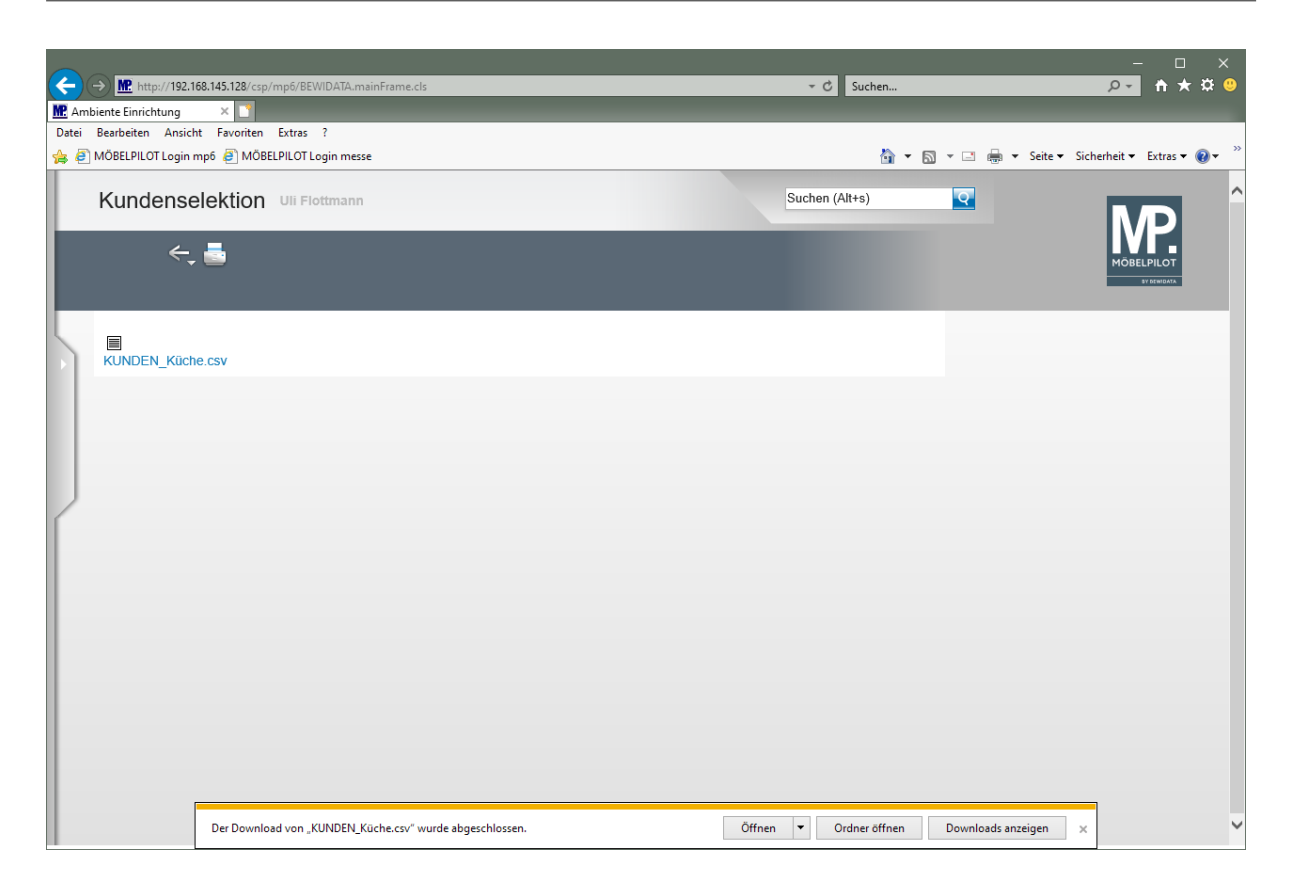

Wie Sie die csv.-Datei weiterverarbeiten, beschreiben wir Ihnen im Kurs *"CSV-Datei nach Excel exportieren und konvertieren"*.